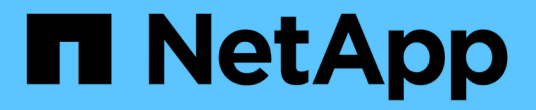

# 로컬 **Windows** 그룹

System Manager Classic

NetApp June 22, 2024

This PDF was generated from https://docs.netapp.com/ko-kr/ontap-system-manager-classic/online-help-96-97/task\_editing\_local\_windows\_group\_properties.html on June 22, 2024. Always check docs.netapp.com for the latest.

# 목차

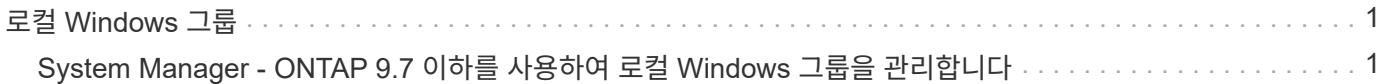

# <span id="page-2-0"></span>로컬 **Windows** 그룹

# <span id="page-2-1"></span>**System Manager - ONTAP 9.7** 이하를 사용하여 로컬 **Windows** 그룹을 관리합니다

ONTAP ONTAP 9.7 이하에서 사용 가능한 System Manager 클래식 을 사용하여 로컬 Windows 그룹을 관리할 수 있습니다. 그룹 속성, 구성원 자격, 계정을 수정하고 특정 권한을 그룹에 할당할 수 있습니다.

# 로컬 **Windows** 그룹 속성을 편집합니다

System Manager를 사용하여 로컬 사용자, Active Directory 사용자 또는 Active Directory 그룹을 추가 및 제거하여 로컬 그룹 구성원 자격을 관리할 수 있습니다. 그룹에 할당된 권한과 그룹을 쉽게 식별할 수 있도록 그룹 설명을 수정할 수 있습니다.

이 작업에 대해

로컬 Windows 그룹에 구성원을 추가하거나 로컬 Windows 그룹에서 구성원을 제거할 때 다음 사항을 염두에 두어야 합니다.

- special everyone group에 사용자를 추가하거나 이 그룹에서 사용자를 제거할 수 없습니다.
- 로컬 Windows 그룹을 다른 로컬 Windows 그룹에 추가할 수 없습니다.

단계

- 1. 스토리지 \* > \* SVM \* 을 클릭합니다.
- 2. SVM을 선택한 다음 \* SVM 설정 \* 을 클릭합니다.
- 3. 호스트 사용자 및 그룹 \* 창에서 \* Windows \* 를 클릭합니다.
- 4. 그룹 \* 탭에서 \* 편집 \* 을 클릭합니다.
- 5. 그룹의 이름과 새 그룹을 식별할 설명을 지정합니다.
- 6. 그룹에 권한 집합을 할당합니다.

사전 정의된 지원되는 권한 집합에서 권한을 선택할 수 있습니다.

- 7. 그룹에 사용자를 추가하려면 \* 추가 \* 를 클릭합니다.
- 8. Add Members\* 창에서 다음 작업 중 하나를 수행합니다.
	- 특정 로컬 그룹에 추가할 Active Directory 사용자 또는 Active Directory 그룹을 지정합니다.
	- SVM(스토리지 가상 시스템)에서 사용 가능한 로컬 사용자 목록에서 사용자를 선택합니다.

9. 편집 \* 을 클릭합니다.

결과

로컬 Windows 그룹 설정이 수정되고 변경 사항이 \* Groups \* (그룹 \*) 탭에 표시됩니다.

# 로컬 **Windows** 그룹을 만듭니다

System Manager를 사용하면 SMB 연결을 통해 SVM(스토리지 가상 머신)에 포함된 데이터에 대한 액세스 권한을 부여하는 데 사용할 수 있는 로컬 Windows 그룹을 생성할 수 있습니다. 관리 작업을 수행할 때 그룹의 구성원이 보유한 사용자 권한 또는 기능을 정의하는 권한도 할당할 수 있습니다.

시작하기 전에

SVM용으로 CIFS 서버를 구성해야 합니다.

이 작업에 대해

• 로컬 도메인 이름을 사용하거나 사용하지 않고 그룹 이름을 지정할 수 있습니다.

로컬 도메인은 SVM용 CIFS 서버의 이름입니다. 예를 들어 SVM의 CIFS 서버 이름이 "'cifs\_server''이고 "'engineering'' 그룹을 생성하려면 그룹 이름으로 "'engineering' 또는 "'cifs\_server\engineering' 중 하나를 지정할 수 있습니다.

그룹 이름의 일부로 로컬 도메인을 사용할 때는 다음 규칙이 적용됩니다.

◦ 그룹이 적용되는 SVM에 대해 로컬 도메인 이름만 지정할 수 있습니다.

예를 들어, 로컬 CIFS 서버 이름이 "'CIFS\_server''인 경우 그룹 이름으로 "'CORP\_SERVER\group1''을 지정할 수 없습니다.

◦ 그룹 이름에 ""BUILTIN""을(를) 로컬 도메인으로 사용할 수 없습니다.

예를 들어, 이름이 ""BUILTIN\group1""인 그룹을 만들 수 없습니다.

◦ 그룹 이름에서 Active Directory 도메인을 로컬 도메인으로 사용할 수 없습니다.

예를 들어 ""AD\_DOM\group1""이라는 그룹을 만들 수 없습니다. 여기서 ""AD\_DOM""은 Active Directory 도메인의 이름입니다.

- 이미 존재하는 그룹 이름은 사용할 수 없습니다.
- 지정하는 그룹 이름은 다음 요구 사항을 충족해야 합니다.
	- 256자를 초과할 수 없습니다
	- 마침표로 끝나서는 안 됩니다
	- 쉼표를 포함해서는 안 됩니다
	- 다음 인쇄 가능한 문자를 포함해서는 안 됩니다."/\[]:|<>+=;? \*@
	- 인쇄할 수 없는 ASCII 범위 1에서 31 사이의 문자를 포함해서는 안 됩니다

- 1. 스토리지 \* > \* SVM \* 을 클릭합니다.
- 2. SVM을 선택한 다음 \* SVM 설정 \* 을 클릭합니다.
- 3. 호스트 사용자 및 그룹 \* 창에서 \* Windows \* 를 클릭합니다.
- 4. 그룹 \* 탭에서 \* 생성 \* 을 클릭합니다.
- 5. 그룹 만들기 \* 대화 상자에서 그룹의 이름과 새 그룹을 식별하는 데 도움이 되는 설명을 지정합니다.

6. 그룹에 권한 집합을 할당합니다.

사전 정의된 지원되는 권한 집합에서 권한을 선택할 수 있습니다.

- 7. 그룹에 사용자를 추가하려면 \* 추가 \* 를 클릭합니다.
- 8. 그룹에 구성원 추가 \* 대화 상자에서 다음 작업 중 하나를 수행합니다.
	- 특정 로컬 그룹에 추가할 Active Directory 사용자 또는 Active Directory 그룹을 지정합니다.
	- SVM에서 사용 가능한 로컬 사용자 목록에서 사용자를 선택합니다.
	- 확인 \* 을 클릭합니다.
- 9. Create \* 를 클릭합니다.

#### 결과

로컬 Windows 그룹이 생성되어 그룹 창에 나열됩니다.

### **Windows** 로컬 그룹에 사용자 계정을 추가합니다

System Manager를 사용하여 로컬 사용자, Active Directory 사용자 또는 Active Directory 그룹(사용자가 해당 그룹과 연결된 권한을 보유하도록 하려는 경우)을 Windows 로컬 그룹에 추가할 수 있습니다.

#### 시작하기 전에

- 그룹에 사용자를 추가하려면 그룹이 있어야 합니다.
- 사용자를 그룹에 추가하려면 사용자가 있어야 합니다.

이 작업에 대해

로컬 Windows 그룹에 구성원을 추가할 때는 다음 사항을 염두에 두어야 합니다.

- special everyone group에 사용자를 추가할 수 없습니다.
- 로컬 Windows 그룹을 다른 로컬 Windows 그룹에 추가할 수 없습니다.
- System Manager를 사용하면 사용자 이름에 공백이 포함된 사용자 계정을 추가할 수 없습니다.

CLI(Command-Line Interface)를 사용하여 사용자 계정의 이름을 바꾸거나 사용자 계정을 추가할 수 있습니다.

#### 단계

- 1. 스토리지 \* > \* SVM \* 을 클릭합니다.
- 2. SVM을 선택한 다음 \* SVM 설정 \* 을 클릭합니다.
- 3. 호스트 사용자 및 그룹 \* 창에서 \* Windows \* 를 클릭합니다.
- 4. 그룹 \* 탭에서 사용자를 추가할 그룹을 선택한 다음 \* 구성원 추가 \* 를 클릭합니다.
- 5. Add Members\* 창에서 다음 작업 중 하나를 수행합니다.
	- 특정 로컬 그룹에 추가할 Active Directory 사용자 또는 Active Directory 그룹을 지정합니다.

◦ SVM(스토리지 가상 시스템)에서 사용 가능한 로컬 사용자 목록에서 사용자를 선택합니다.

6. 확인 \* 을 클릭합니다.

추가한 사용자가 \* Groups \* 탭의 Userstab에 나열됩니다.

로컬 **Windows** 그룹의 이름을 바꿉니다

System Manager를 사용하면 로컬 Windows 그룹의 이름을 변경하여 그룹을 보다 쉽게 식별할 수 있습니다.

#### 이 작업에 대해

- 새 그룹 이름은 이전 그룹 이름과 동일한 도메인에 만들어야 합니다.
- 그룹 이름은 다음 요구 사항을 충족해야 합니다.
	- 256자를 초과할 수 없습니다
	- 마침표로 끝나서는 안 됩니다
	- 쉼표를 포함해서는 안 됩니다
	- $\cdot$  다음 인쇄 가능한 문자를 포함해서는 안 됩니다." $\wedge$ []: $\mid$ <>+=;?  $\ast$ @
	- 인쇄할 수 없는 ASCII 범위 1에서 31 사이의 문자를 포함해서는 안 됩니다

#### 단계

- 1. 스토리지 \* > \* SVM \* 을 클릭합니다.
- 2. SVM을 선택한 다음 \* SVM 설정 \* 을 클릭합니다.
- 3. 호스트 사용자 및 그룹 \* 창에서 \* Windows \* 를 클릭합니다.
- 4. 그룹 \* 탭에서 이름을 바꿀 그룹을 선택한 다음 \* 이름 바꾸기 \* 를 클릭합니다.
- 5. 그룹 이름 바꾸기 \* 창에서 그룹의 새 이름을 지정합니다.

#### 결과

로컬 그룹 이름이 변경되고 그룹이 그룹 창에 새 이름으로 나열됩니다.

## 로컬 **Windows** 그룹을 삭제합니다

SVM(스토리지 가상 시스템)에 포함된 데이터에 대한 액세스 권한을 확인하거나 그룹 멤버에 SVM 사용자 권한(권한)을 할당하는 데 그룹이 더 이상 필요하지 않은 경우 System Manager를 사용하여 스토리지 가상 시스템(SVM)에서 로컬 Windows 그룹을 삭제할 수 있습니다.

이 작업에 대해

- 로컬 그룹을 제거하면 그룹의 구성원 기록이 제거됩니다.
- 파일 시스템이 변경되지 않았습니다.

이 그룹을 참조하는 파일 및 디렉토리의 Windows 보안 설명자는 조정되지 않습니다.

- 특별그룹인 Everyone은 삭제할 수 없습니다.
- BUILTIN\Administrators 및 BUILTIN\Users와 같은 기본 제공 그룹은 삭제할 수 없습니다.

- 1. 스토리지 \* > \* SVM \* 을 클릭합니다.
- 2. SVM을 선택한 다음 \* SVM 설정 \* 을 클릭합니다.

3. 호스트 사용자 및 그룹 \* 창에서 \* Windows \* 를 클릭합니다.

4. 그룹 \* 탭에서 삭제할 그룹을 선택한 다음 \* 삭제 \* 를 클릭합니다.

5. 삭제 \* 를 클릭합니다.

#### 결과

로컬 그룹은 구성원 기록과 함께 삭제됩니다.

# 로컬 **Windows** 사용자 계정을 만듭니다

System Manager를 사용하면 SMB 연결을 통해 SVM(스토리지 가상 시스템)에 포함된 데이터에 대한 액세스를 승인하는 데 사용할 수 있는 로컬 Windows 사용자 계정을 만들 수 있습니다. CIFS 세션을 생성할 때 인증에 로컬 Windows 사용자 계정을 사용할 수도 있습니다.

#### 시작하기 전에

• SVM용으로 CIFS 서버를 구성해야 합니다.

이 작업에 대해

로컬 Windows 사용자 이름은 다음 요구 사항을 충족해야 합니다.

- 20자를 초과할 수 없습니다
- 마침표로 끝나서는 안 됩니다
- 쉼표를 포함해서는 안 됩니다
- 다음 인쇄 가능한 문자를 포함해서는 안 됩니다."/\[]:|<>+=;? \*@
- 인쇄할 수 없는 ASCII 범위 1에서 31 사이의 문자를 포함해서는 안 됩니다

암호는 다음 기준을 충족해야 합니다.

- 6자 이상이어야 합니다
- 사용자 계정 이름을 포함해서는 안 됩니다
- 다음 4개 범주 중 3개 이상의 문자를 포함해야 합니다.
	- 영어 대문자(A ~ Z)
	- 영어 소문자(a ~ z)
	- 기본 10자리(0 ~ 9)
	- 특수 문자:∼! @#0^& \*\_-+="\|()[]:;"<>,. ? /

- 1. 스토리지 \* > \* SVM \* 을 클릭합니다.
- 2. SVM을 선택한 다음 \* SVM 설정 \* 을 클릭합니다.
- 3. 호스트 사용자 및 그룹 \* 창에서 \* Windows \* 를 클릭합니다.
- 4. 사용자 \* 탭에서 \* 생성 \* 을 클릭합니다.
- 5. 로컬 사용자의 이름을 지정합니다.
- 6. 로컬 사용자의 전체 이름과 이 새 사용자를 식별하는 데 도움이 되는 설명을 지정합니다.

7. 로컬 사용자의 암호를 입력하고 암호를 확인합니다.

암호는 암호 요구 사항을 충족해야 합니다.

8. Add \* (추가 \*)를 클릭하여 그룹 멤버쉽을 사용자에게 할당합니다.

9. Add Groups \* 창의 SVM에서 사용 가능한 그룹 목록에서 그룹을 선택합니다.

10. 사용자가 생성된 후 이 계정을 비활성화하려면 \* 이 계정 비활성화 \* 를 선택합니다.

11. Create \* 를 클릭합니다.

결과

로컬 Windows 사용자 계정이 생성되고 선택한 그룹에 구성원이 할당됩니다. 사용자 계정이 \* Users \* 탭에 나열됩니다.

## 로컬 **Windows** 사용자 속성을 편집합니다

기존 사용자의 전체 이름 또는 설명을 변경하거나 사용자 계정을 활성화 또는 비활성화하려면 System Manager를 사용하여 로컬 Windows 사용자 계정을 수정할 수 있습니다. 사용자 계정에 할당된 그룹 구성원을 수정할 수도 있습니다.

단계

- 1. 스토리지 \* > \* SVM \* 을 클릭합니다.
- 2. SVM을 선택한 다음 \* SVM 설정 \* 을 클릭합니다.
- 3. 호스트 사용자 및 그룹 \* 창에서 \* Windows \* 를 클릭합니다.
- 4. 사용자 \* 탭에서 \* 편집 \* 을 클릭합니다.
- 5. Modify User \* (사용자 수정 \*) 창에서 필요한 내용을 변경합니다.

6. Modify \* 를 클릭합니다.

#### 결과

로컬 Windows 사용자 계정의 속성이 수정되어 \* 사용자 \* 탭에 표시됩니다.

사용자 계정에 그룹 구성원 자격을 할당합니다

특정 그룹에 연결된 권한을 사용자에게 부여하려면 System Manager를 사용하여 사용자 계정에 그룹 구성원 자격을 할당할 수 있습니다.

시작하기 전에

- 그룹에 사용자를 추가하려면 그룹이 있어야 합니다.
- 사용자를 그룹에 추가하려면 사용자가 있어야 합니다.

이 작업에 대해

special everyone group에 사용자를 추가할 수 없습니다.

- 1. 스토리지 \* > \* SVM \* 을 클릭합니다.
- 2. SVM을 선택한 다음 \* SVM 설정 \* 을 클릭합니다.

3. 호스트 사용자 및 그룹 \* 창에서 \* Windows \* 를 클릭합니다.

4. 사용자 \* 탭에서 그룹 구성원 자격을 할당할 사용자 계정을 선택한 다음 \* 그룹에 추가 \* 를 클릭합니다.

5. Add Groups \* (그룹 추가 \*) 창에서 사용자 계정을 추가할 그룹을 선택합니다.

6. 확인 \* 을 클릭합니다.

#### 결과

사용자 계정에는 선택한 모든 그룹에 대한 구성원 자격이 할당되며 사용자는 이러한 그룹과 연결된 권한을 갖습니다.

# 로컬 **Windows** 사용자의 이름을 바꿉니다

System Manager를 사용하면 로컬 Windows 사용자 계정의 이름을 변경하여 로컬 사용자를 보다 쉽게 식별할 수 있습니다.

이 작업에 대해

- 새 사용자 이름은 이전 사용자 이름과 동일한 도메인에 만들어야 합니다.
- 지정하는 사용자 이름은 다음 요구 사항을 충족해야 합니다.
	- 20자를 초과할 수 없습니다
	- 마침표로 끝나서는 안 됩니다
	- $\degree$  쉼표를 포함해서는 안 됩니다
	- 다음 인쇄 가능한 문자를 포함해서는 안 됩니다."/\[]:|<>+=;? \*@
	- 인쇄할 수 없는 ASCII 범위 1에서 31 사이의 문자를 포함해서는 안 됩니다

### 단계

- 1. 스토리지 \* > \* SVM \* 을 클릭합니다.
- 2. SVM을 선택한 다음 \* SVM 설정 \* 을 클릭합니다.
- 3. 호스트 사용자 및 그룹 \* 창에서 \* Windows \* 를 클릭합니다.
- 4. 사용자 \* 탭에서 이름을 바꿀 사용자를 선택한 다음 \* 이름 바꾸기 \* 를 클릭합니다.
- 5. 사용자 이름 바꾸기 \* 창에서 사용자의 새 이름을 지정합니다.
- 6. 새 이름을 확인한 다음 \* 이름 바꾸기 \* 를 클릭합니다.

#### 결과

사용자 이름이 변경되고 새 이름이 \* 사용자 \* 탭에 나열됩니다.

#### **Windows** 로컬 사용자의 암호를 재설정합니다

System Manager를 사용하여 Windows 로컬 사용자의 암호를 재설정할 수 있습니다. 예를 들어, 현재 암호가 손상되었거나 사용자가 암호를 잊어버린 경우 암호를 재설정할 수 있습니다.

#### 이 작업에 대해

설정한 암호는 다음 기준을 충족해야 합니다.

• 6자 이상이어야 합니다

- 사용자 계정 이름을 포함해서는 안 됩니다
- 다음 4개 범주 중 3개 이상의 문자를 포함해야 합니다.
	- 영어 대문자(A ~ Z)
	- 영어 소문자(a ~ z)
	- 기본 10자리(0 ~ 9)
	- 특수 문자:~! @#0^& \*\_-+="\|()[]:;"<>,. ? /

#### 단계

- 1. 스토리지 \* > \* SVM \* 을 클릭합니다.
- 2. SVM을 선택한 다음 \* SVM 설정 \* 을 클릭합니다.
- 3. 호스트 사용자 및 그룹 \* 창에서 \* Windows \* 를 클릭합니다.
- 4. 사용자 \* 탭에서 암호를 재설정할 사용자를 선택한 다음 \* 암호 설정 \* 을 클릭합니다.
- 5. 암호 재설정 \* 대화 상자에서 사용자의 새 암호를 설정합니다.
- 6. 새 암호를 확인한 다음 \* Reset \* (재설정 \*)을 클릭합니다.

# 로컬 **Windows** 사용자 계정을 삭제합니다

사용자 계정이 SVM의 CIFS 서버에 대한 로컬 CIFS 인증을 위해 또는 SVM에 포함된 데이터에 대한 액세스 권한을 결정하는 데 더 이상 필요하지 않은 경우 System Manager를 사용하여 SVM(스토리지 가상 시스템)에서 로컬 Windows 사용자 계정을 삭제할 수 있습니다.

이 작업에 대해

- Administrator와 같은 표준 사용자는 삭제할 수 없습니다.
- ONTAP는 로컬 그룹 데이터베이스, 로컬 사용자 멤버 자격 및 사용자 권한 데이터베이스에서 삭제된 로컬 사용자에 대한 참조를 제거합니다.

#### 단계

- 1. 스토리지 \* > \* SVM \* 을 클릭합니다.
- 2. SVM을 선택한 다음 \* SVM 설정 \* 을 클릭합니다.
- 3. 호스트 사용자 및 그룹 \* 창에서 \* Windows \* 를 클릭합니다.
- 4. 사용자 \* 탭에서 삭제할 사용자 계정을 선택한 다음 \* 삭제 \* 를 클릭합니다.
- 5. 삭제 \* 를 클릭합니다.

#### 결과

로컬 사용자 계정이 그룹 구성원 항목과 함께 삭제됩니다.

# **Windows** 창

System Manager를 사용하여 Windows 창을 사용할 수 있습니다. Windows 창을 통해 클러스터의 각 SVM(스토리지 가상 머신)에 대한 로컬 Windows 사용자 및 그룹 목록을 유지할 수 있습니다. 로컬 Windows 사용자 및 그룹을 인증 및 이름 매핑에 사용할 수 있습니다.

#### 사용자 탭

사용자 탭을 사용하여 SVM에 대한 로컬 Windows 사용자를 볼 수 있습니다.

명령 버튼

• \* 생성 \*

SMB 연결을 통해 SVM에 포함된 데이터에 대한 액세스를 승인하는 데 사용할 수 있는 로컬 Windows 사용자 계정을 생성할 수 있는 사용자 생성 대화 상자를 엽니다.

• \* 편집 \*

사용자 편집 대화 상자를 엽니다. 이 대화 상자에서 그룹 구성원 자격 및 전체 이름과 같은 로컬 Windows 사용자 속성을 편집할 수 있습니다. 사용자 계정을 활성화하거나 비활성화할 수도 있습니다.

• \* 삭제 \*

더 이상 필요하지 않은 경우 SVM에서 로컬 Windows 사용자 계정을 삭제할 수 있는 사용자 삭제 대화 상자를 엽니다.

• \* 그룹에 추가 \*

사용자에게 해당 그룹과 관련된 권한을 부여하려면 사용자 계정에 그룹 구성원을 할당할 수 있는 그룹 추가 대화 상자를 엽니다.

• \* 암호 설정 \*

Windows 로컬 사용자의 암호를 재설정할 수 있는 암호 재설정 대화 상자를 엽니다. 예를 들어, 암호가 손상되었거나 사용자가 암호를 잊어버린 경우 암호를 재설정할 수 있습니다.

• \* 이름 바꾸기 \*

로컬 Windows 사용자 계정의 이름을 보다 쉽게 식별할 수 있도록 사용자 이름 바꾸기 대화 상자를 엽니다.

• \* 새로 고침 \*

창에서 정보를 업데이트합니다.

사용자 목록

• \* 이름 \*

로컬 사용자의 이름을 표시합니다.

• \* 전체 이름 \*

로컬 사용자의 전체 이름을 표시합니다.

• \* 계정이 비활성화됨 \*

로컬 사용자 계정의 사용 여부를 표시합니다.

• \* 설명 \*

이 로컬 사용자에 대한 설명을 표시합니다.

사용자 세부 정보 영역

• \* 그룹 \*

사용자가 구성원인 그룹의 목록을 표시합니다.

#### 그룹 탭

그룹 탭을 사용하여 SVM에 로컬 있는 Windows 그룹을 추가, 편집 또는 삭제할 수 있습니다.

#### 명령 버튼

#### • \* 생성 \*

SMB 연결을 통해 SVM에 포함된 데이터에 대한 액세스 권한을 부여하는 데 사용할 수 있는 로컬 Windows 그룹을 생성할 수 있는 그룹 생성 대화 상자를 엽니다.

#### • \* 편집 \*

그룹에 할당된 권한 및 그룹 설명과 같은 로컬 Windows 그룹 속성을 편집할 수 있는 그룹 편집 대화 상자를 엽니다.

• \* 삭제 \*

더 이상 필요하지 않은 경우 SVM에서 로컬 Windows 그룹을 삭제할 수 있는 그룹 삭제 대화 상자를 엽니다.

• \* 구성원 추가 \*

로컬 또는 Active Directory 사용자 또는 Active Directory 그룹을 로컬 Windows 그룹에 추가할 수 있는 구성원 추가 대화 상자를 엽니다.

• \* 이름 바꾸기 \*

로컬 Windows 그룹의 이름을 보다 쉽게 식별할 수 있도록 그룹 이름 바꾸기 대화 상자를 엽니다.

• \* 새로 고침 \*

창에서 정보를 업데이트합니다.

#### 그룹 목록

• \* 이름 \*

로컬 그룹의 이름을 표시합니다.

• \* 설명 \*

이 로컬 그룹에 대한 설명을 표시합니다.

그룹 세부 정보 영역

• \* 권한 \*

선택한 그룹과 연결된 권한 목록을 표시합니다.

• 사용자 \*

선택한 그룹과 연결된 로컬 사용자 목록을 표시합니다.

Copyright © 2024 NetApp, Inc. All Rights Reserved. 미국에서 인쇄됨 본 문서의 어떠한 부분도 저작권 소유자의 사전 서면 승인 없이는 어떠한 형식이나 수단(복사, 녹음, 녹화 또는 전자 검색 시스템에 저장하는 것을 비롯한 그래픽, 전자적 또는 기계적 방법)으로도 복제될 수 없습니다.

NetApp이 저작권을 가진 자료에 있는 소프트웨어에는 아래의 라이센스와 고지사항이 적용됩니다.

본 소프트웨어는 NetApp에 의해 '있는 그대로' 제공되며 상품성 및 특정 목적에의 적합성에 대한 명시적 또는 묵시적 보증을 포함하여(이에 제한되지 않음) 어떠한 보증도 하지 않습니다. NetApp은 대체품 또는 대체 서비스의 조달, 사용 불능, 데이터 손실, 이익 손실, 영업 중단을 포함하여(이에 국한되지 않음), 이 소프트웨어의 사용으로 인해 발생하는 모든 직접 및 간접 손해, 우발적 손해, 특별 손해, 징벌적 손해, 결과적 손해의 발생에 대하여 그 발생 이유, 책임론, 계약 여부, 엄격한 책임, 불법 행위(과실 또는 그렇지 않은 경우)와 관계없이 어떠한 책임도 지지 않으며, 이와 같은 손실의 발생 가능성이 통지되었다 하더라도 마찬가지입니다.

NetApp은 본 문서에 설명된 제품을 언제든지 예고 없이 변경할 권리를 보유합니다. NetApp은 NetApp의 명시적인 서면 동의를 받은 경우를 제외하고 본 문서에 설명된 제품을 사용하여 발생하는 어떠한 문제에도 책임을 지지 않습니다. 본 제품의 사용 또는 구매의 경우 NetApp에서는 어떠한 특허권, 상표권 또는 기타 지적 재산권이 적용되는 라이센스도 제공하지 않습니다.

본 설명서에 설명된 제품은 하나 이상의 미국 특허, 해외 특허 또는 출원 중인 특허로 보호됩니다.

제한적 권리 표시: 정부에 의한 사용, 복제 또는 공개에는 DFARS 252.227-7013(2014년 2월) 및 FAR 52.227- 19(2007년 12월)의 기술 데이터-비상업적 품목에 대한 권리(Rights in Technical Data -Noncommercial Items) 조항의 하위 조항 (b)(3)에 설명된 제한사항이 적용됩니다.

여기에 포함된 데이터는 상업용 제품 및/또는 상업용 서비스(FAR 2.101에 정의)에 해당하며 NetApp, Inc.의 독점 자산입니다. 본 계약에 따라 제공되는 모든 NetApp 기술 데이터 및 컴퓨터 소프트웨어는 본질적으로 상업용이며 개인 비용만으로 개발되었습니다. 미국 정부는 데이터가 제공된 미국 계약과 관련하여 해당 계약을 지원하는 데에만 데이터에 대한 전 세계적으로 비독점적이고 양도할 수 없으며 재사용이 불가능하며 취소 불가능한 라이센스를 제한적으로 가집니다. 여기에 제공된 경우를 제외하고 NetApp, Inc.의 사전 서면 승인 없이는 이 데이터를 사용, 공개, 재생산, 수정, 수행 또는 표시할 수 없습니다. 미국 국방부에 대한 정부 라이센스는 DFARS 조항 252.227-7015(b)(2014년 2월)에 명시된 권한으로 제한됩니다.

#### 상표 정보

NETAPP, NETAPP 로고 및 <http://www.netapp.com/TM>에 나열된 마크는 NetApp, Inc.의 상표입니다. 기타 회사 및 제품 이름은 해당 소유자의 상표일 수 있습니다.